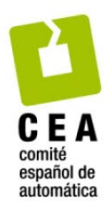

XLIV Jornadas de Automática 2023

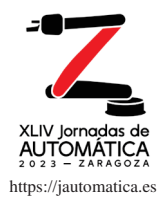

# Nuevos laboratorios virtuales para aplicaciones de control

González-Sorribes A., Armesto Ángel, L.<sup>a</sup>

*a Departamento de Ingeniería de Sistemas y Automática, Universitat Politècnica de València, Camino de Vera, nº14, 46022, Valencia, España.* 

**To cite this article:** González-Sorribes, A., Armesto-Ángel, L., 2023. New virtual laboratories for control applications XLIV Jornadas de Automática, 221-224 https://doi.org/10.17979/spudc.9788497498609.221

# **Resumen**

Este trabajo presenta dos nuevos laboratorios virtuales para reforzar la enseñanza e investigación en aplicaciones de control. El primero consiste en un sistema de control digital de un levitador magnético y el segundo un sistema de control digital de un aeropéndulo. Mediante los laboratorios virtuales propuestos es posible diseñar y validar distintas estrategias de control por computador mediante un interfaz de usuario sencillo e intuitivo basado en navegadores web. Aparte de la flexibilidad y autonomía en el uso de laboratorios virtuales, la propuesta contribuye a enriquecer la variedad de trabajos y prácticas de laboratorio. Además, permite mejorar la comprensión de los sistemas de control reales y evaluar el impacto de otros fenómenos en su comportamiento, como dinámica no modelada, retrasos de comunicaciones, etc.

*Palabras clave:* Laboratorios virtuales, Aplicaciones de control de procesos, Diseño de sistemas de control, Control de procesos no lineal, Aprendizaje on-line.

## **New virtual laboratories for control applications**

# **Abstract**

This work presents two new virtual laboratories to reinforce teaching and research in control applications. The first consists of a digital control system of a magnetic levitator and the second a digital control system of a hovercraft. Through the proposed virtual laboratories one can design and validate different control strategies by computer through a simple and intuitive user interface based on web browsers. Apart from the flexibility and autonomy in the use of virtual laboratories, the proposal contributes to enrich the variety of work and laboratory practices. In addition, it allows to improve the understanding of real control systems and to evaluate the impact of other phenomena on their behaviour, such as unmodeled dynamics, communication delays, etc

*Keywords:* Virtual labs, Process control applications, Control system design, Nonlinear process control, E-learning

# 1. **Introducción**

**\_\_\_\_\_\_\_\_\_\_\_\_\_\_\_\_\_\_\_\_** 

El uso de los laboratorios virtuales y remotos está adquiriendo cada vez un papel más relevante en el ámbito académico. En la rama de la ingeniería de sistemas y automática existen numerosas contribuciones que han surgido en el contexto del proyecto UNILabs (Heradio *et al*., 2016), entre las que cabe citar el desarrollo de laboratorios virtuales

para el control de un servomecanismo, el control de nivel de un tanque y un levitador de viento, entre otros ejemplos.

Una de las ventajas más reseñables del proyecto UNILabs es el aumento de la versatilidad en la oferta de prácticas y trabajos en asignaturas de control. Los laboratorios virtuales están además basados en código abierto y por tanto pueden ser fácilmente compartidos entre distintas universidades (Sáenz *et al.,* 2015). Además, es destacable la reducción en inversión

<sup>\*</sup>Autor para correspondencia: angonsor@upv.es

Attribution-NonCommercial-ShareAlike 4.0 International (CC BY-NC-SA 4.0)

económica, tanto en recursos hardware como en costes de mantenimiento. Otra ventaja reseñable la flexibilidad y autonomía en el trabajo personal de los estudiantes, ya que pueden implementar y validar sus propios desarrollos sin necesidad de acceder físicamente al laboratorio.

En resumen, los laboratorios virtuales aportan un valor añadido no solamente en términos de escalabilidad y reducción de costes sino además en la implantación de metodologías activas de aprendizaje (González-Sorribes, 2020). Una de las ventajas principales del aprendizaje activo o "learning-bydoing" (Hackathorn *et.al*., 2011) es la construcción del propio conocimiento del estudiante a partir de los contenidos adquiridos en las clases teóricas. Las actividades relacionadas con el uso de laboratorios virtuales les permiten fácilmente contrastar sus conocimientos con aplicaciones prácticas, alcanzando por tanto una mayor calidad del aprendizaje en niveles cognitivos más complejos, según la taxonomía de Bloom (Krathwohl *et.al*., 2002). Otro aspecto crucial en el proceso de aprendizaje es la motivación intrínseca del alumno (Fong *et.al*., 2017), donde el uso de laboratorios virtuales juega un papel fundamental en la medida que se fomenta la curiosidad y el entusiasmo. XLIV Jornalis de Automática 2022. Educación de Automática Contaité Sorribes, A. et al., pp. 221-224<br>
en recarsos hardourse la disculsión de Automática y aproximan el valor de automática. González-Sorribes, A. et al., pp.

## 2. **Objetivos**

El objetivo del trabajo es aportar nuevos laboratorios virtuales para el control digital de un levitador magnético y un aeropéndulo respectivamente con el fin de enriquecer la oferta de prácticas en asignaturas de control. Con estos nuevos casos propuestos, se pretende incrementar la curiosidad y el interés del alumnado y por ende el nivel de satisfacción en materias de este perfil.

En la línea señalada, se formulan los siguientes hitos:

- Incrementar la flexibilidad y autonomía.
- Reforzar la motivación intrínseca de los estudiantes.
- Mejorar el aprendizaje a largo plazo.
- Trabajar las competencias transversales.

Las acciones a desarrollar que se plantean para alcanzar los objetivos son las siguientes:

- Desarrollar los laboratorios virtuales.
- Diseñar la actividad y el proceso de evaluación.
- Recabar opiniones del alumnado (feedback).

## 3. **Descripción de los procesos bajo estudio**

En este apartado se describe los dos procesos sobre el que se basa el presente trabajo

#### *3.1. Levitador magnético*

Un levitador magnético es un sistema cuya finalidad es que una pieza metálica se mantenga en suspensión gracias a la acción de un campo magnético (El Hajjaji, *et.a*l., 2001). Este último se genera mediante un electroimán cuya tensión de alimentación la obtiene la ley de control a partir de la medida de la distancia *h* (ver Figura 1). Por tanto, el objetivo de control en este ejemplo es mantener la pieza a una cierta distancia del

imán. Para ello, la ley de control debe en primer lugar proporcionar el valor de tensión adecuada para que la fuerza magnética mueva la pieza a la distancia deseada, y una vez alcanzado el equilibrio contrarrestar la acción de la gravedad. Se asume la existencia de un sensor de posición que permite medir en tiempo real la distancia de la pieza en suspensión al electroimán. En este ejemplo el controlador se puede programar digitalmente de la misma forma que se haría sobre un microprocesador en un sistema real.

 Cabe destacar que se trata de un proceso inestable, lo cual representa un desafío por la dificultad adicional en su control con respecto a los procesos estables tradicionalmente estudiados en asignaturas de control impartidas en grado.

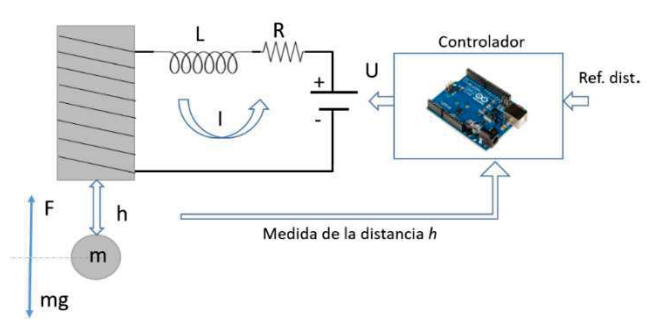

Figura 1: Esquema de control de un levitador magnético.

#### *3.2. Aeropéndulo*

Un aeropéndulo consiste en una varilla en suspensión en cuyo extremo inferior se ubica una hélice propulsora que genera un cierto empuje T al rotar (ver Figura 2). El objetivo de control es lograr que el ángulo  $\theta$  de la varilla se posicione en un cierto valor deseado. En el laboratorio propuesto también se ha implantado un rotor externo que genera perturbaciones de viento, de modo que el alumno puede constatar sobre un nuevo caso real el efecto de la acción integral en la ley de control de cara al rechazo de perturbaciones. En este ejemplo se asume que la posición angular es medible. Análogamente al caso anterior, la ley de control se puede programar digitalmente.

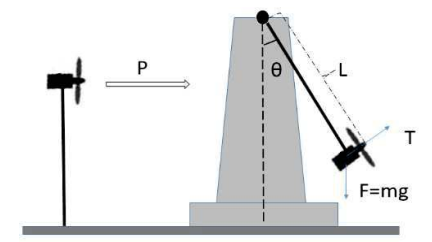

Figura 2: Esquema de un aeropéndulo con fuente de perturbación de viento externa.

#### 4. **Descripción de los recursos utilizados**

En este apartado se describe los recursos utilizados para el desarrollo del laboratorio virtual.

## *4.1. Easy Java Simulations*

Easy Java Simulations (EJS) es un software de código abierto creado con el propósito de mejorar la calidad en la enseñanza y el aprendizaje en asignaturas de perfil científicotecnológico. La ventaja fundamental en el uso de EJS es que permite desarrollar aplicaciones compatibles con navegadores web convencionales para la simulación del comportamiento de sistemas físicos sin necesidad de poseer conocimientos avanzados en programación.

Por tanto, EJS puede entenderse como un entorno de desarrollo con asistentes para generar tanto el modelo físico del proceso a controlar, implementar la estrategia de control y generar el escenario virtual animado del sistema de control.

La herramienta EJS dispone por tanto de dos ventanas principales (ver Figura 3). La primera, denominada "modelo", permite definir tanto las ecuaciones dinámicas del proceso a controlar como la propia ley de control. La segunda, denominada "vista", permite generar el escenario virtual y las animaciones mediante las cuales el estudiante puede visualizar el comportamiento del sistema de control.

Una vez creado el proyecto EJS, esta herramienta permite generar un fichero HTML y otros ficheros auxiliares (javascript, css, etc), de modo que un navegador web estándar puede ejecutar el laboratorio virtual sin necesidad de instalar complementos adicionales.

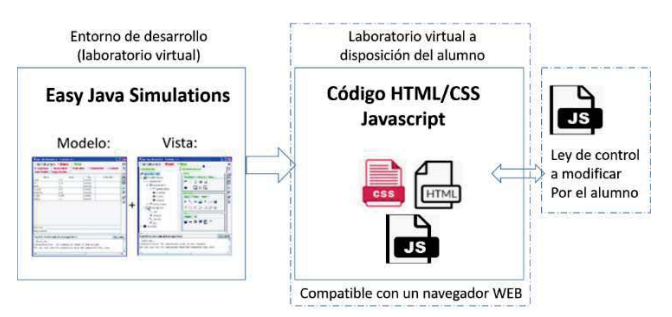

Figura 3: Esquema de desarrollo de laboratorios virtuales mediante EJS

## *4.2. Levitador magnético virtual*

En las Figuras 4 y 5 se muestra la apariencia del laboratorio virtual propuesto para el control de posición vertical mediante un levitador magnético. Para acceder al interfaz de usuario, únicamente es necesario abrir el fichero HTML principal mediante un navegador web. El interfaz permite que los alumnos puedan fácilmente interactuar con la maqueta virtual mediante los controles de la parte inferior de la ventana. Por ejemplo, para emular el agarre de la pieza metálica para modificar su posición a mano, el usuario deberá simplemente mover con el ratón la barra deslizante representada dentro del círculo naranja (Figura 4). En tal caso se mostrará automáticamente un icono que simula el agarre manual. Tras establecer la distancia de referencia (en el ejemplo 30mm) y liberar la barra deslizante, la simulación se activa automáticamente, tal y como sucedería al soltar la pieza en un caso real. Si el diseño del control es correcto, la pieza quedará en suspensión a la distancia consignada (Figura 5). XLIV Jornalis de Automática 2023. Educación en Automática Sorribes, A. et al., pp. 221-224<br>
ar aplicacions computable con margentaris de Automática 2023. El person de Automática 2023. El person de Automática 2023. El pers

Para la programación de la ley de control, se proporciona al alumno un fichero javascript y las indicaciones para que puedan programar la ley de control diseñada por ellos mismos y validar su correcto desempeño. Puesto que se trata de un control digital, la plantilla proporcionada contiene la función invocada por el microcontrolador para el cálculo de la acción de control en cada periodo de muestreo. De este modo, el estudiante tendrá primero que expresar la ley de control en ecuaciones en diferencias a partir de la función de transferencia discreta obtenida en la fase de diseño. Por tanto, una ley de

control, por ejemplo, de segundo orden, tendrá la siguiente apariencia:  $u(k) = a^* u(k-1) + a2^* u(k-2) + b0^* e(k) + b1^* e(k-1)$ *1) + b2\*e(k-2)*, donde *e(k)* es la diferencia entre la referencia y la medida de la distancia *h*, y "k" es el instante de tiempo discreto. En la última etapa del trabajo, los valores de los coeficientes *a1, a2, b0, b1, b2* tendrán que ser modificados por los estudiantes a partir del diseño que éstos hayan realizado.

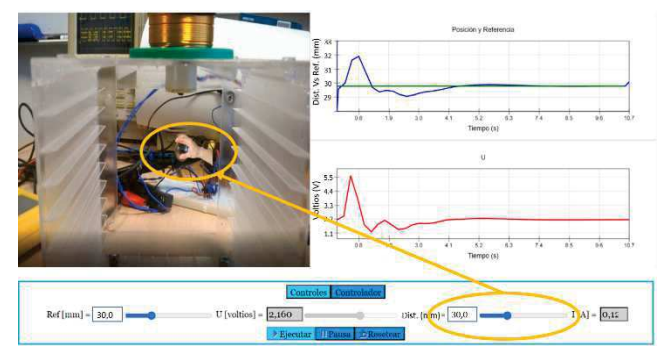

Figura 4: Interfaz de usuario del levitador magnético virtual (modo agarre manual)

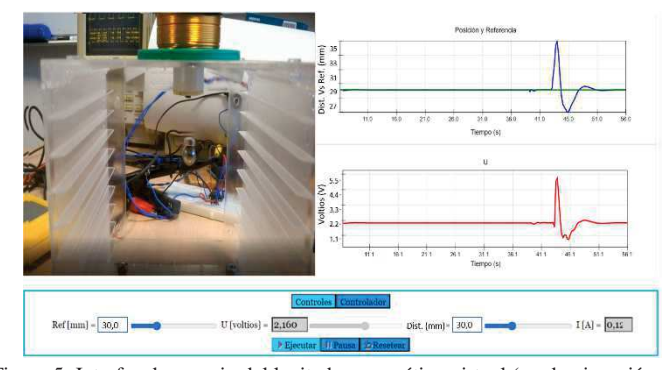

Figura 5: Interfaz de usuario del levitador magnético virtual (modo ejecución de la simulación de control)

#### *4.3. Control del aeropéndulo virtual*

En las Figura 6 se muestra la apariencia del laboratorio virtual propuesto para el control de posición angular de un aeropéndulo. Tal y como se explica en el apartado 4.2, una vez abierto el fichero HTML e implementada la ley de control diseñada, el usuario sólo tiene que fijar la referencia angular deseada y verificar que el ángulo de la varilla alcanza dicha referencia.

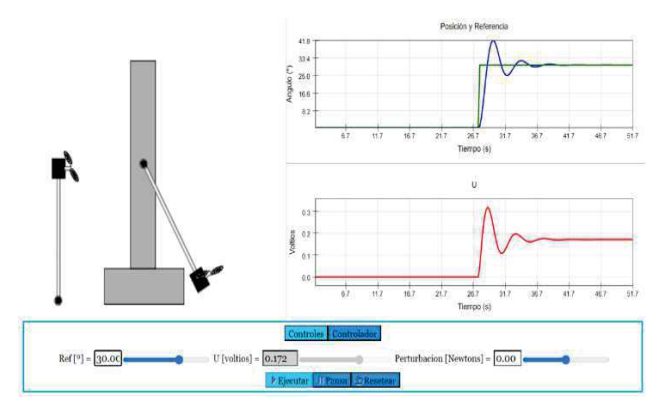

Figura 6: Interfaz de usuario del sistema de control de un aeropéndulo (laboratorio virtual)

## 5. **Actividades propuestas**

Las actividades propuestas se desarrollan en dos sesiones de prácticas de laboratorio de 2 horas cada una. El objetivo final es que el alumno implemente satisfactoriamente la ley de control adecuada. No obstante, para guiar al alumno, en cada una de las actividades se plantea un conjunto de hitos intermedios que se deben alcanzar:

- Obtención del modelo linealizado del proceso a controlar.
- Representación del modelo lineal en el dominio de Laplace.
- Representación del modelo lineal en tiempo discreto (transformada Z).
- Obtención de la función de transferencia del controlador discreto.
- Obtención de la ley de control expresada en ecuaciones en diferencias.
- Implementación de la ley de control en el laboratorio virtual.
- Validación del control mediante el laboratorio virtual.

# 6. **Evaluación**

En lo que respecta a la evaluación de trabajos, se he propuesto un método de generación automática de laboratorios virtuales personalizados con el fin de prevenir que los alumnos puedan copiar los resultados entre sí. Para ello, se procede primero reemplazando los valores numéricos de los parámetros físicos del proceso (masas, inercias, resistencias, rozamientos, etc) por cadenas de texto predefinidas (TAGS). De este modo, mediante un programa JAVA se reemplazan los TAGS sobre el propio fichero HTML por unos valores numéricos generados aleatoriamente para cada uno de los alumnos importados de un fichero Excel en formato CSV. Como resultado, el programa genera automáticamente tantos laboratorios virtuales como alumnos, cada uno de ellos con el mismo proceso, aunque distintos valores. Al mismo tiempo, el programa genera otro fichero Excel con los parámetros y los resultados para cada uno de los alumnos, con el objetivo facilitar la corrección de las actividades. La evaluación de la actividad consiste en la entrega de un informe dentro del cual los estudiantes deberán responder a cuestiones relacionadas con los hitos intermedios enumerados en la Sección 5, así como la entrega del laboratorio virtual en un fichero ZIP. En la Figura 7 se muestra un esquema de este procedimiento: XLIV Jornalis de Automática 2023. Educación en Automática ConsidereSorribes, A. et al., pp. 21-224<br>
proposes as describes a métiode considerativa de Consideres a métiode considerativa de Consideres a métiode considerativa

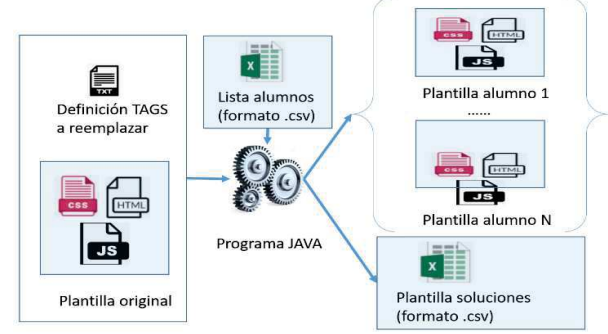

Figura 7: Esquema de generación de laboratorios virtuales personalizados para actividades de evaluación

# 7. **Conclusiones y perspectivas**

En este trabajo se ha presentado dos nuevos laboratorios virtuales para aplicaciones de control digital de procesos. Ambos desarrollos han sido incorporados en la docencia de la asignatura "Control Avanzado por Computador" de 4º curso del grado de Ingeniería de Electrónica Industrial y Automática en el curso 2022/2023. Como resultado, las encuestas de satisfacción de alumnado realizadas de forma anónima, han revelado un alto grado de satisfacción, con un 90% de respuestas "Totalmente de Acuerdo" y un 10% "Más bien de acuerdo" en el ítem "Emplea Metodologías y Actividades en el desarrollo de la asignatura que ayudan a aprender al alumnado".

Como líneas futuras de trabajo se plantean dos direcciones: (1) desarrollar nuevos laboratorios virtuales y remotos que permitan seguir aumentando la oferta de prácticas en docencia de asignaturas de control y (2) desarrollar laboratorios enfocados a investigación que sirvan como instrumento para validar estrategias de control avanzadas aplicadas a sistemas más complejos. Cabe citar como ejemplos el diseño de sistemas de control en red y sistemas multirrobot, donde la presencia de retrasos de comunicaciones, pérdida de datos, ruido y dinámica no modelada tiene un impacto notorio en las prestaciones e incluso la estabilidad del sistema controlado.

## **Agradecimientos**

Este trabajo ha sido realizado parcialmente gracias al apoyo del Ministerio de Ciencia e Innovación y la Agencia Estatal de Investigación: MCIN/AEI/10.13039/501100011033 con el identificador de proyecto PID2020-116585GB-I00.

## **Referencias**

- Heradio, R., de la Torre, L., Dormido, S., 1945. Virtual and remote labs in control education: A survey. Annual Reviews in Control 42, 1–10. DOI: 10.1016/j.arcontrol.2016.08.001
- González-Sorribes, A., 2020. Laboratorios virtuales web como herramienta de apoyo para prácticas de ingeniería no presenciales. IN-RED 2020: VI Congreso de Innovación Educativa y Docencia en Red. Editorial Universitat Politècnica de València. DOI: 10.4995/INRED2020.2020.11995
- Hackathorn, J., Solomon, E.D., Blankmeyer, K.L., Tennial, R.E. Garczynski, A.M., 2011. Learning by Doing: An Empirical Study of Active Teaching Techniques. Journal of Effective Teaching 11, 40–54. DOI: https://eric.ed.gov/?id=EJ1092139
- Fong, W., Curiel, R., and Brito. C., 2017. Aprendizaje significativo y su relación con la motivación intrínseca, escuela de procedencia y estrategias cognitivas en estudiantes de ingeniería. IPSA Scientia, revista científica multidisciplinaria, 55-64. DOI: 10.25214/27114406.909
- Krathwohl, D.R., 2002. A revision of Bloom's taxonomy: An overview. Theory into practice 41, 212–218. DOI: 10.1207/s15430421tip4104\_2
- Sáenz, J., Chacón, J., De La Torre, L., Visioli, A., Dormido, S.., 2015. Open and low-cost virtual and remote labs on control engineering. IEEE Access 3, 805–814.
- DOI: 10.1109/ACCESS.2015.2442613
- El Hajjaji, A. and Ouladsine, M., 2001. Modeling and nonlinear control of magnetic levitation systems. IEEE Transactions on industrial Electronics 48, 831–838. DOI: 10.1109/41.937416
-